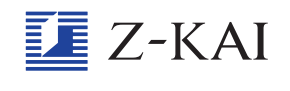

## 「がんばる BOX」に入ってしまった学習はどうすればよいのですか?

「がんばるBOX」に学習コマが入ってしまった場合は、その月のうちに学習が終わるように予定を組 み直しましょう。学習カレンダーの 「がんばるBOX」 の下にある 「変こう」 をタップして、移動したい 学習コマを新しい学習予定日に動かします。変こうが完<sup>う</sup>したら、「確定」をタップしましょう。

ちなみに「がんばるBOX」に入ったままでその月が終わってしまったものは、次の月のカレンダーに は動かせません。もし、その月のうちに終わらせることができなかったら、時間があるときに学習し ましょう。

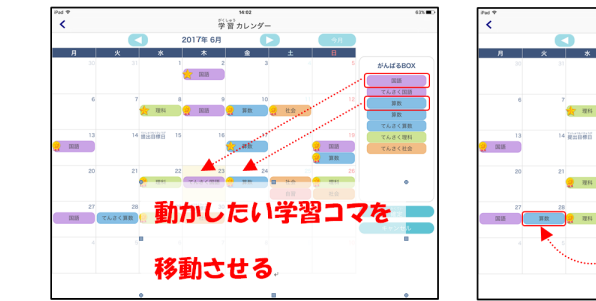

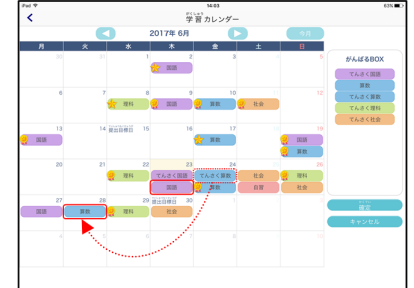

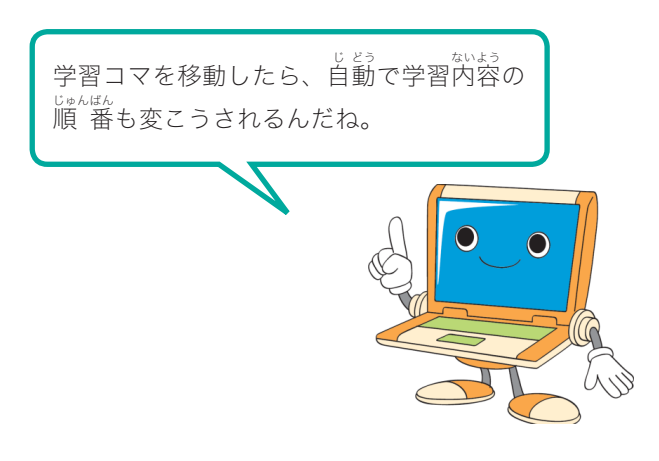